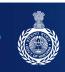

## HARYANA REAL ESTATE REGULATORY AUTHORITY, GURUGRAM

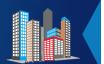

**GOVERNMENT OF HARYANA** 

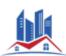

| RERA                       |  |  |
|----------------------------|--|--|
| Project Application View   |  |  |
| Project Application Status |  |  |
| Fill Quarterly Schedules   |  |  |
| Change Password            |  |  |

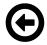

Infra & Plot/Apartments #Mixed low Approval Type Details Details Details Details Details Details Details Details

Project Number :- RERA-GRG-375-2019 Project Name :- 3 ROADS AND MII TOWER

Fill Quarterly Schedules Quarter No 4 Of 2018

**Project Type :-Ongoing** 

| Total plots in the colony     | 264          |                     |                    |     |
|-------------------------------|--------------|---------------------|--------------------|-----|
| Plots sold upto the date of F | Registration | Enter Sold Plot u   | pto Regis          |     |
| Plots Types Plots Sold        | in Quarter   |                     |                    |     |
| Enter Plot Type               | Enter        | Sold Plots          |                    |     |
| Add More (To add              | more rows, C | lick Add More. To d | elete, Click Remov | re) |

## **Details of the booked Apartments Total Apartments in the colony Enter Total Apartment** Apartment sold upto the date of Registration Enter sold apartment uoto **Apartment Types Apartment Sold in Quarter Enter Apartment Type Enter Sold Apartment** • Add More (To add more rows, Click Add More. To delete, Click Remove) Save & Continue **Details of the Garages Total Garages in the colony Enter total Garages** Garages sold upto the date of Registration Enter sold apartment upto **Garages Types Garages Sold in Quarter Enter Garages Type Enter Sold Garages** • Add More (To add more rows, Click Add More. To delete, Click Remove) Save & Continue **Expenditure on Infrastructure Amount in Lakhs Only Total Estimated Cost of Infrastructure Enter Total Expenditure Expenditure made till the date of Registration Enter Expenditure uoto Re**

| Apartments         | Enter Expenditure for A | ра           |                      |                 |
|--------------------|-------------------------|--------------|----------------------|-----------------|
| EDC, IDC, etc      | Enter Expenditure for   | EDC          |                      |                 |
| Others Expenditure | e Enter Expenditu       | re for Othe  |                      |                 |
|                    | Save                    | e & Continue |                      |                 |
|                    |                         |              |                      |                 |
|                    |                         |              |                      |                 |
| penditure on Taxe  | es,Levies,EDC etc       |              | Am                   | ount in Lakhs ( |
|                    | es,Levies,EDC etc       | Enter EDC o  | Am<br>due date on Re | ount in Lakhs ( |
|                    | date of Registration    |              |                      | ount in Lakhs ( |
| EDC due as on the  | date of Registration    | paid EDC     |                      | ount in Lakhs ( |